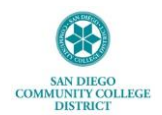

## **How to View and Print Your 1095-C**

This job aide provides step-by-step instructions on how to view and print your Form 1095-C (*Employer Provided Health Insurance Offer and Coverage*) electronically via [MySDCCD](https://myportal.sdccd.edu/) portal.

1. Log in to **MySDCCD** Employee Self Service portal at: [https://myportal.sdccd.edu](https://myportal.sdccd.edu/)

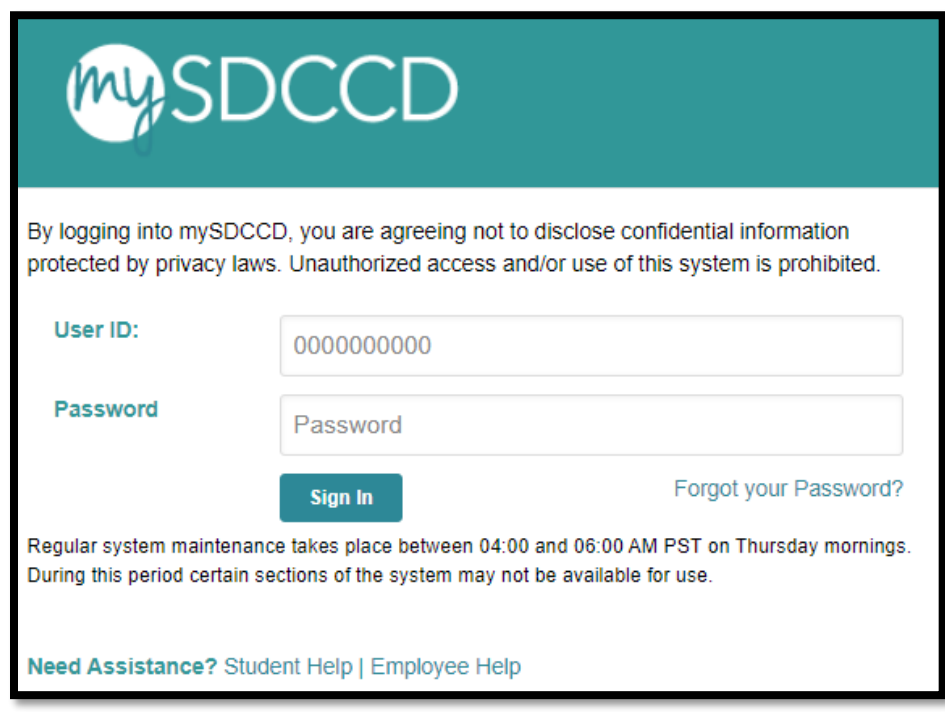

2. From the portal menu, click the **Employee Dashboard.**

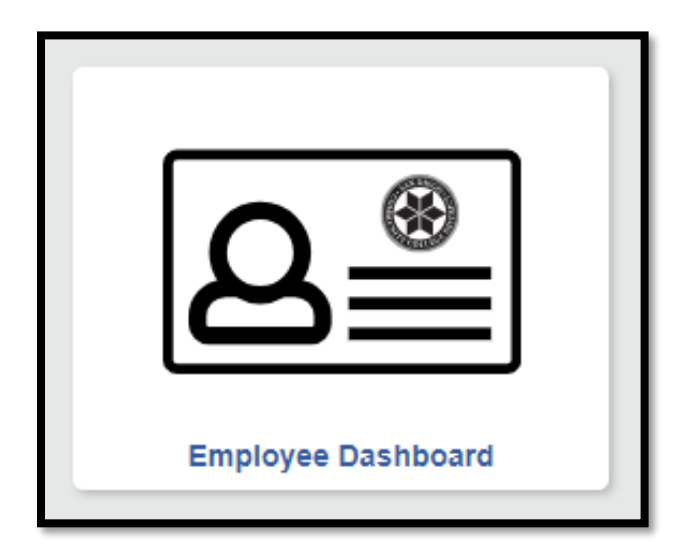

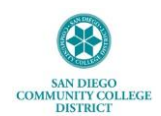

3. Click the **Benefits Details** tab from left-side panel.

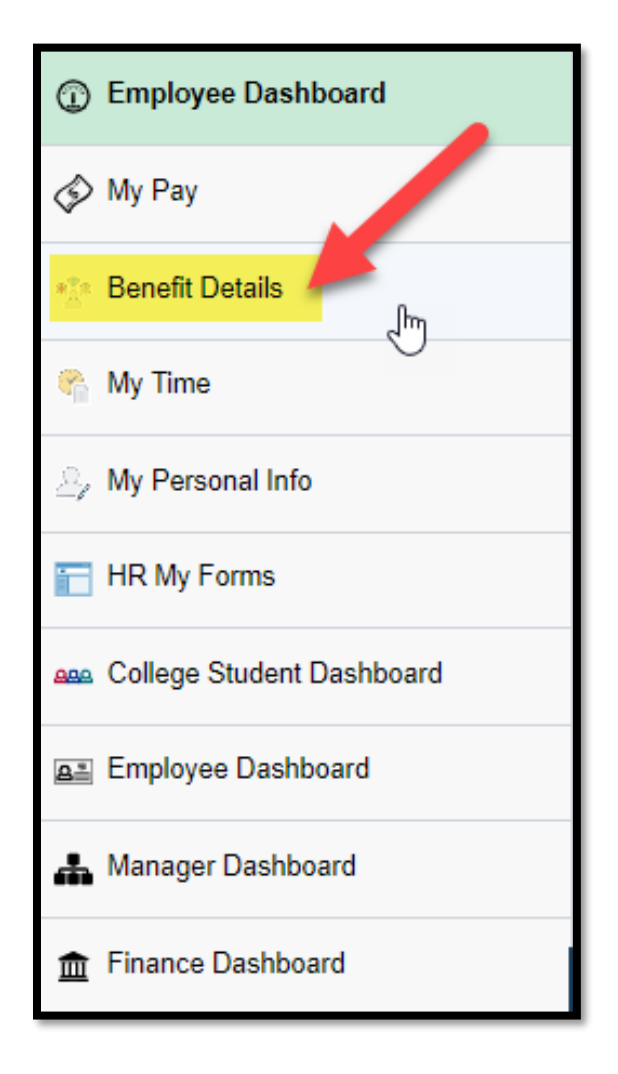

4. Click the **View Form 1095-C Consent** menu tile.

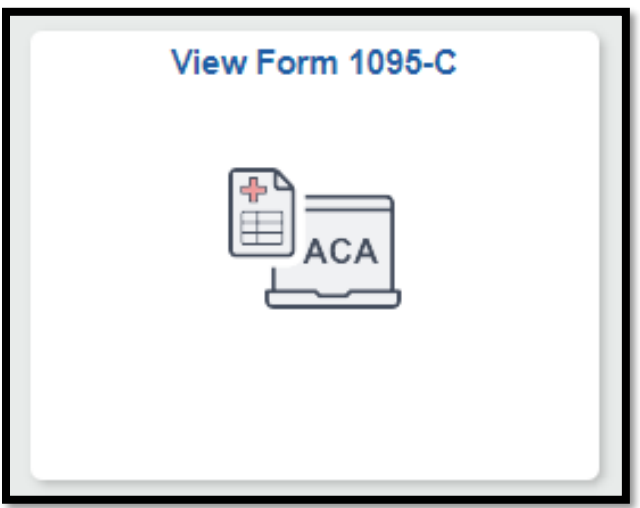

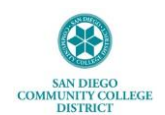

5. Click on desired 1095-C Original Tax Form to view details or to print out.

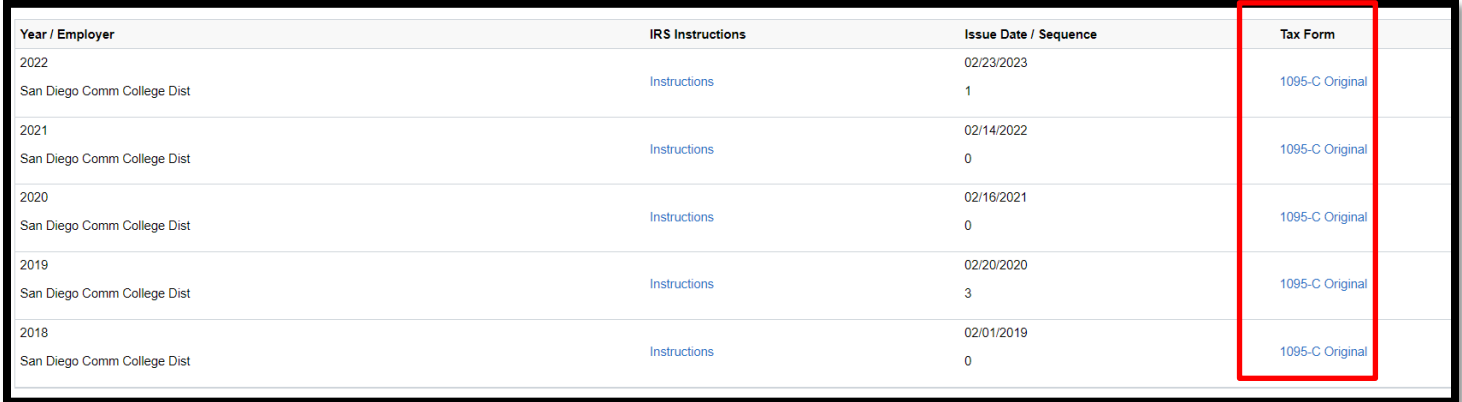

\*\*\*If you have any trouble printing Form 1095-C or the PDF will not open after you click on selected form, it is likely that a POP UP BLOCKER is turned on within your browser. Please turn off your pop-up blocker before viewing Form 1095-C so that it opens on your computer.

Have questions or need assistance? Contact your Benefits Office at [hrbenefits@sdccd.edu.](mailto:hrbenefits@sdccd.edu)

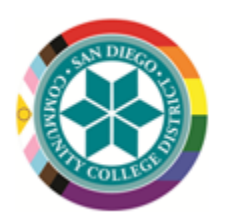

Your Dedicated Benefits Team People, Culture, and Technology Services [Human Resources] Employee Services Department - Benefits Office Direct: 619-388-6587 | Email: hrbenefits@sdccd.edu HR Website HR Forms Employment Opportunities